### Owner's Manual

The Bluesound PULSE SOUNDBAR is an all-in-one wireless streaming audio system that brings all your entertainment sources to life, delivering the best possible sound quality to TV shows, movies, games and more. The PULSE SOUNDBAR is powered by BluOS, a wireless multi-room music ecosystem, capable of streaming local music libraries, music services, internet radio stations, live sports broadcasts, audiobooks, and more with intuitive control using the BluOS app for your smartphone, tablet, or laptop.

- True tri-amplified three-way design with custom-developed drivers and all metal construction for accurate, natural sound
- Uses your existing home WiFi for quick and easy setup with intuitive in-app instructions
- Flexible mounting options include shelf mounting and wall mounting with included accessories or use the optional TV stand for a one-piece look
- Connect with other Bluesound Players to create a wireless whole house music system

To start listening to music right away, follow the steps outlined in the Bluesound Quick Setup Guide, which is included in the package with your PULSE SOUNDBAR. Need help? Visit support.bluesound.com for helpful articles, setup assistance, and troubleshooting tips & tricks from the BluOS Support Crew.

# Included Accessessories

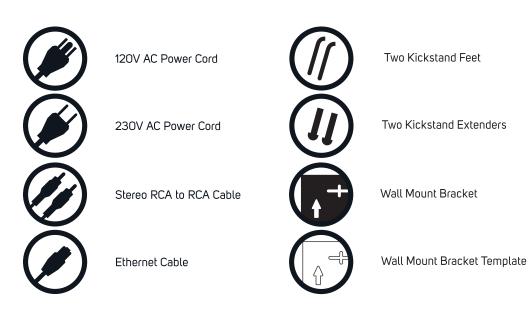

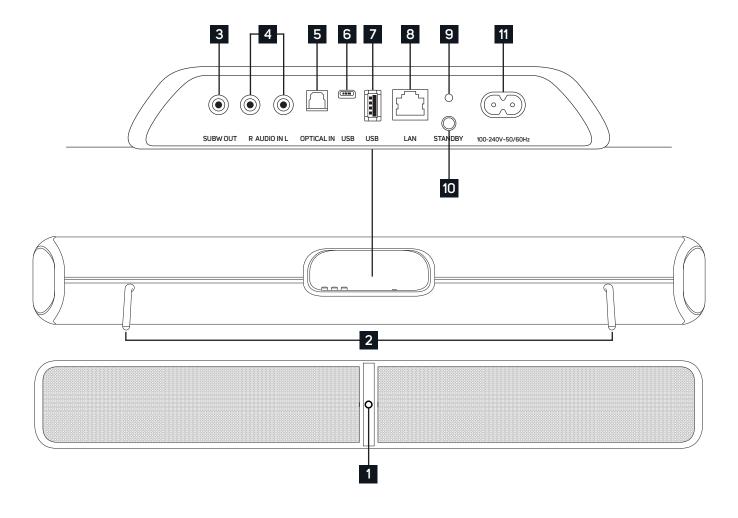

## 1 STATUS INDICATOR

Below is a table of the LED blink codes and their corresponding descriptions.

LED BLINK CODE DESCRIPTION

| Short blue flash, then red       | Powering up, rebooting the unit                    |
|----------------------------------|----------------------------------------------------|
| Solid green                      | Hotspot Mode                                       |
| Flashing green                   | Connecting to Network                              |
| White pulse                      | Software update available                          |
| Solid red                        | Upgrade mode                                       |
| Alternate flashing red and green | Upgrading                                          |
| Flashing blue                    | Mute mode                                          |
| Solid white                      | Indexing                                           |
| Solid blue                       | Connected to Network – ready to use with BluOS App |
| Flashing red                     | Factory reset in progress                          |

- **KICKSTAND FEET (REMOVABLE):** When placing the PULSE SOUNDBAR on its own, attach the supplied Kickstand Feet for support. Depending on the speaker orientation, you may need to add Kickstand Extenders (supplied) to ensure the Kickstand Feet are long enough to support your PULSE SOUNDBAR.
- **SUBW OUT:** The SUBW OUT connection can be used with a subwoofer cable (not provided). This is an optional connection since the PULSE SOUNDBAR can be connected to a Bluesound PULSE SUB or RT100 wireless adaptor through a built-in wireless connection. For wired subwoofers, use the SUBW OUT port. Connect one end of a subwoofer cable to the SUBW OUT on the PULSE SOUNDBAR and the other end to the corresponding input on the subwoofer.
- **AUDIO IN R/L:** Using the Stereo RCA to RCA cable provided, connect one end to the Audio In R/L of the PULSE SOUNDBAR and the other end to the corresponding RCA output of a television or other audio source. The source will show as an Analog Input in the Navigation Drawer of the BluOS App.
- **OPTICAL IN:** Using a Digital Optical Audio Cable (not provided), connect one end to the Optical In of the PULSE SOUNDBAR and the other end to the corresponding digital optical output of a television. The source will show as an Optical Input in the Navigation Drawer of the BluOS App.
- **USB (TYPE B):** Use the SERVICE port in conjunction with USB (Type B Mini) to initially load firmware on the Player. This is not for consumer use. Only Authorized Bluesound Service personnel can access this USB port and SERVICE control button.
- **USB (TYPE A):** Connect a USB mass storage device to the USB input. Typical USB mass storage devices compatible with the PULSE SOUNDBAR include portable flash memory devices and external hard drives (FAT32 formatted).
- LAN PORT: The LAN PORT connection can be used with the Ethernet cable provided. This is an optional connection since the PULSE SOUNDBAR can be connected to the network through a Wi-Fi connection to your router. To setup the PULSE SOUNDBAR using the LAN Port a Wired Ethernet connection is required. Using the Ethernet cable provided, connect one end of the Ethernet cable to the LAN port of your wired Ethernet broadband router and the other end to the PULSE SOUNDBAR's LAN port.
- **SERVICE:** Use the SERVICE port in conjunction with USB (Type B Mini) to initially load firmware on the Player. This is not for consumer use. Only Authorized Bluesound Service personnel can access this USB port and SERVICE control button.
- **STANDBY:** Press and hold the standby button for 5 seconds to place the unit in 0.5W Standby or Vacation Mode if the Player will not be used for extended periods of time. In Vacation Mode, all network activity will also cease and the Player will not appear in the App or respond to App commands. Press the Standby Button again to restore the Player to Ready Mode. Standby can also be used to restore the Player to Factory Settings or manually place the Player in Upgrade Mode if upgrading using a USB Memory Stick.
- AC MAINS INPUT: The PULSE SOUNDBAR comes supplied with two separate AC power cords. Select the AC power cord appropriate for your region. Before connecting the plug to the wall outlet, connect firmly the other end of the AC power cord to PULSE SOUNDBAR's AC Mains input socket. Never force the plug into a wall outlet. An adaptor may be necessary in certain regions. Always disconnect the plug from the wall outlet first, before disconnecting the cable from the PULSE SOUNDBAR's AC Mains input socket.

#### WARNING!

THIS IS A FACTORY RESET OF YOUR PLAYER. ALL CUSTOMIZATION INCLUDING WI-FI NETWORK CONFIGURATION, FILE SHARES AND SAVED PLAYLISTS WILL BE LOST. YOU WILL HAVE TO RE-CREATE THESE ONCE COMPLETE. THIS PROCESS IS ONLY RECOMMENDED IF YOUR PLAYER IS NOT FUNCTIONING AND AN INTERNET FIRMWARE UPGRADE HAS FAILED. FOR ANY QUESTIONS OR CONCERNS CONTACT AN AUTHORISED BLUESOUND CUSTOMER REPRESENTATIVE BEFORE PROCEEDING!

#### Steps to Factory Reset:

- 1. Disconnect the player from electrical power.
- 2. Wait 30 seconds
- 3. Reconnect the power
- **4.** Once the LED turns Red, press and hold the Standby button on the back of the player. The LED will immediately turn Green and then back to Red continue to hold the button for 30 seconds
- 5. After 30 seconds, the LED will begin to blink red then release the button
- 6. All customization to the Bluesound player will be removed and restored to factory settings

**IMPORTANT:** Removing your finger from the Standby button at any time before the LED begins flashing red will cancel the factory reset and leave the player in Upgrade Mode. Just start the steps again to factory reset the player.

You will know the factory reset is successful if the player returns to Hotspot mode (wireless connection - the LED will turn solid green). If the player is connected to your network through a wired Ethernet connection, it will simply connect as if it was a new player (LED will turn solid blue).

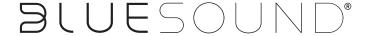